# **BAB III**

# **METODOLOGI PENELITIAN**

# **3.1. Subjek dan Objek Penelitian**

Subjek dari penelitian yang dilakukan ini adalah Penduduk yang bertempat tinggal di Provinsi Bengkulu. Dan Objek penelitian yang digunakan merupakan sebuah sistem berbasis *WebGIS*.

# **3.2. Alat dan Bahan Penelitian**

Alat dan bahan yang digunakan dalam penelitian ini, yaitu antara lain:

#### **3.2.1. Perangkat Keras**

Tabel perangkat keras yang digunakan dalam penelitian ini :

| Perangkat        | Laptop  | <b>Smartphone</b>                             |  |  |
|------------------|---------|-----------------------------------------------|--|--|
| <b>Processor</b> | AMD A12 | Qualcomm(R)<br>Snapdragon <sup>™</sup><br>665 |  |  |
| <b>RAM</b>       | 8GB     | 8GB                                           |  |  |
| <b>Memory</b>    | HDD 1TB | Internal<br>128GB                             |  |  |

*Tabel 3. 1 Perangkat Keras*

### **3.2.2. Perangkat Lunak**

Perangkat lunak (Software) yang akan digunakan dalam proses pengembangan penelitian antara lain:

- *1. Windows 10*
- *2. Browser*
- *3. Visual Studio Code*
- *4. MySQL*
- *5. Microsoft Word & Microsoft Excel*

#### **3.1. Diagram alir penelitian**

Adapun diagram alir dalam penelitian ini terdiri dari beberapa tahapan di antaranya seperti pada Gambar 3.1 di bawah ini:

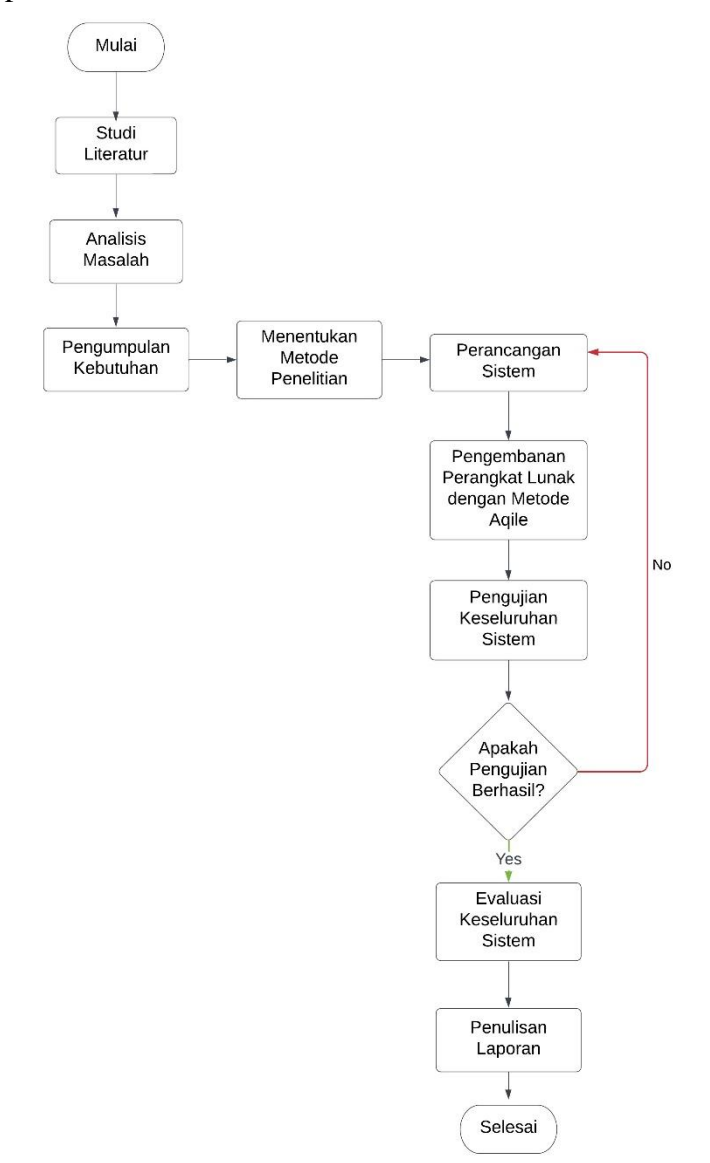

### *Gambar 3. 1 Diagram Alir Penelitian*

Pada gambar 3.1 dapat dilihat tahapan pada penelitian yang dilakukan ini dimulai dari studi literatur hingga penulisan laporan, Penelitian ini menggunakan kerangka kerja dari metode *Agile Software Development*. Adapun tahapan

penelitian berdasarkan diagram alur tersebut, dijabarkan dalam penjelasan berikut ini.

## **3.2. Studi Literatur**

Studi literatur adalah suatu proses dalam mengumpulkan data pustaka, membaca, menuliskan serta mengolah bahan penelitian.

### **3.3. Analisis Masalah**

Analisis Masalah menggambarkan proses kegiatan yang dilakukan untuk mengetahui kendala yang terjadi sehingga nantinya dapat dilakukan solusi dari masalah tersebut. Permasalahan yang dijumpai pada penelitian ini adalah aspek apa saja yang perlu diperhatikan didalam mendesain suatu sistem pengelompokkan target vaksinasi menurut tingkat zona *COVID-19* di kota dan kabupaten seluruh Provinsi Bengkulu (sebagai data acuan) menggunakan metode *K-Means*.

#### **3.4. Pengumpulan Kebutuhan**

Pengumpulan kebutuhan merupakan proses kegiatan yang mengumpulkan kebutuhan apa saja dalam perancangan atau pembuatan sistem dan juga penelitian. Untuk penentuan metode adalah proses dalam pengambilan metode apa yang akan dipakai untuk perancangan dan penyempurnaan sistem. Dalam pencarian kebutuhan data, penulis melakukan cara seperti membaca literatur terdahulu yang membahas penelitian terkait, melakukan observasi pada sumber yang berkaitan melalui sumber literasi seperti jurnal penelitian, buku, berita ataupun situs resmi yang memberikan informasi realtime tentang *COVID-19*.

### **3.5. Menentukan Metode Penelitian**

Pada tahap ini, setelah penulis melakukan pengumpulan kebutuhan maka selanjutnya menentukan metode yang akan diterapkan dalam penelitian berdasarkan permasalahan yang telah ada. Model pengembangan sistem yang digunakan dalam penelitian ini adalah *agile software development methods* [18] dengan metode *clustering* menggunakan algoritma k-means [11]. Melalui penerapan pengembangan *agile development methods* yang iteratif, cepat, adaptif,

dan terlibat aktif dalam pengembangan sistem informasi, dapat tercipta sistem informasi yang *user-friendly* dalam waktu singkat.

### **3.6. Implementasi K-Means** *Cluster***ing**

Pada tahap ini peneliti menganalisis dengan menggunakan metode K-Means *Cluster*ing. K-means merupakan metode pengklasteran secara *partitioning* yang memisahkan data ke dalam kelompok yang berbeda. Dengan *partitioning* secara iteratif K-Means mampu meminimalkan rata-rata jarak setiap data ke klasternya. Dalam algoritma K-Means, setiap data harus termasuk ke *cluster* tertentu pada suatu tahapan proses, pada tahapan proses berikutnya dapat berpindah ke *cluster* yang lain. Berikut adalah data vaksinasi di Provinsi Bengkulu per Mei 2021 pada tabel 3.2 berikut.

|                |                  |        |             |                    | <b>Belum</b> | <b>Sudah</b> |
|----------------|------------------|--------|-------------|--------------------|--------------|--------------|
| N <sub>o</sub> | <b>Kabupaten</b> | Lansia | <b>ODGJ</b> | <b>Disabilitas</b> | vaksin       | vaksin       |
|                | Bengkulu selatan | 142    | 31          | 25                 | 198          | 63           |
| $\overline{2}$ | Kepahiang        | 91     | 17          | 12                 | 318          | 40           |
| 3              | Mukomuko         | 60     | 97          | 92                 | 369          | 83           |
| 4              | Rejang Lebong    | 53     | 81          | 61                 | 444          | 65           |
| 5              | Kota Bengkulu    | 31     | 82          | 118                | 426          | 77           |
| 6              | Bengkulu Tengah  | 211    | 141         | 98                 | 681          | 15           |
| 7              | Bengkulu Utara   | 121    | 6           | 116                | 693          | 81           |
| 8              | Lebong           | 64     | 21          | 35                 | 363          | 12           |
| 9              | Seluma           | 71     | 22          | 42                 | 255          | 45           |
| 10             | Kaur             | 202    | 43          | 55                 | 435          | 10           |

*Tabel 3.2 Data vaksinasi Provinsi Bengkulu per Mei 2021*

#### 3.6.1. Proses Metode *Clustering K-means*

Pada pemrosesan data dengan metode *cluster*ing k-means seperti yang telah dipaparkan pada sub bab sebelumnya tentang alur diagram dari metode ini. Terlebih dahulu yaitu menentukan jumlah *cluster* yang akan dibentuk, kemudian menentukan nilai awal centroid dari masing-masing *cluster*, dalam penelitian ini total dataset yang digunakan dari pada Mei 2021 adalah 10 Kabupaten lalu dibagi menjadi empat (4) kelompok atau *cluster*. Setelah melakukan penentuan centroid proses selanjutnya yaitu menghitung jarak dari setiap data terhadap pusat *cluster* lalu mengelompokan data berdasarkan jarak terdekat dari pusat *cluster*.

Tahapan-tahapan untuk melakukan optimasi mengunakan algoritma *K-Means* sebagai berikut:

- a. Memilih jumlah *cluster* (k) yang diinginkan pada dataset. Pada penelitian ini peneliti membentuk empat *cluster* yaitu: zona merah, zona orange, zona kuning dan zona hijau.
- b. Penentuan nilai centroid pada tahap awal dilakukan secara acak.
- c. Menentukan jarak terdekat dengan menghitung jarak antara titik centroid dengan titik tiap objek Untuk menghitung jarak tersebut dapat menggunakan Euclidean Distance, yaitu dengan rumus berikut:

$$
De = \sqrt{(x_i - s_i)^2 + (y_i - t_i)^2}
$$

d. Dari hasil kmeansnya menghasilkan 4 *cluster* data secara konstan.

## **3.7. Perancangan Sistem**

### 3.7.1. Blok Diagram

Agar sistem yang akan dibangun dapat dimengerti dengan mudah, diperlukan blok diagram untuk menggambarkan bagian-bagian apa saja yang termasuk pada sistem aplikasi *WebGIS* menggunakan metode *K-Means clustering*.

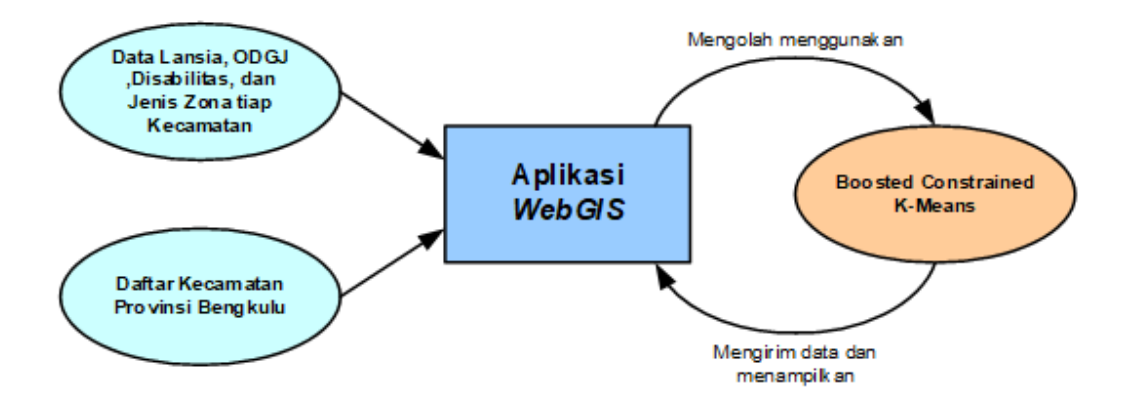

*Gambar 3. 2 Blok diagram sistem WebGIS.*

Pada gambar 3.2 blok diagram diatas, sistem melakukan pembacaan terhadap data jumlah warga lansia, data jumlah warga ODGJ dan data warga jumlah disabilitas pada setiap kabupaten dan jenis zona kacamatan tersebut berdasarkan tingkat kejadian *COVID-19*. Kemudian setelah semua data tersebut diperoleh, maka sistem akan melakukan pengelompokan dengan metode *K-Means clustering*. Yang dimana hasil tersebut akan ditampilkan pada aplikasi berbasis *WebGIS*. Sehingga hasil yang diharapkan, sistem dapat mencari target prioritas kabupaten dan kota yang memiliki tingkat resiko persebaran paling tinggi dengan jumlah data ketiga jenis warga yang tertinggi pula.

### 3.7.2. Alur Kerja Sistem

Dengan prinsip kerja sistem telah dijelaskan pada sub-bab sebelumnya, maka untuk memperjelas bagaimana sistem secara keseluruhan bekerja diperlukan alur kerja (*flowchart*). Alur kerja dari metode K-Means *cluster*ing pada gambar 3.3 berikut.

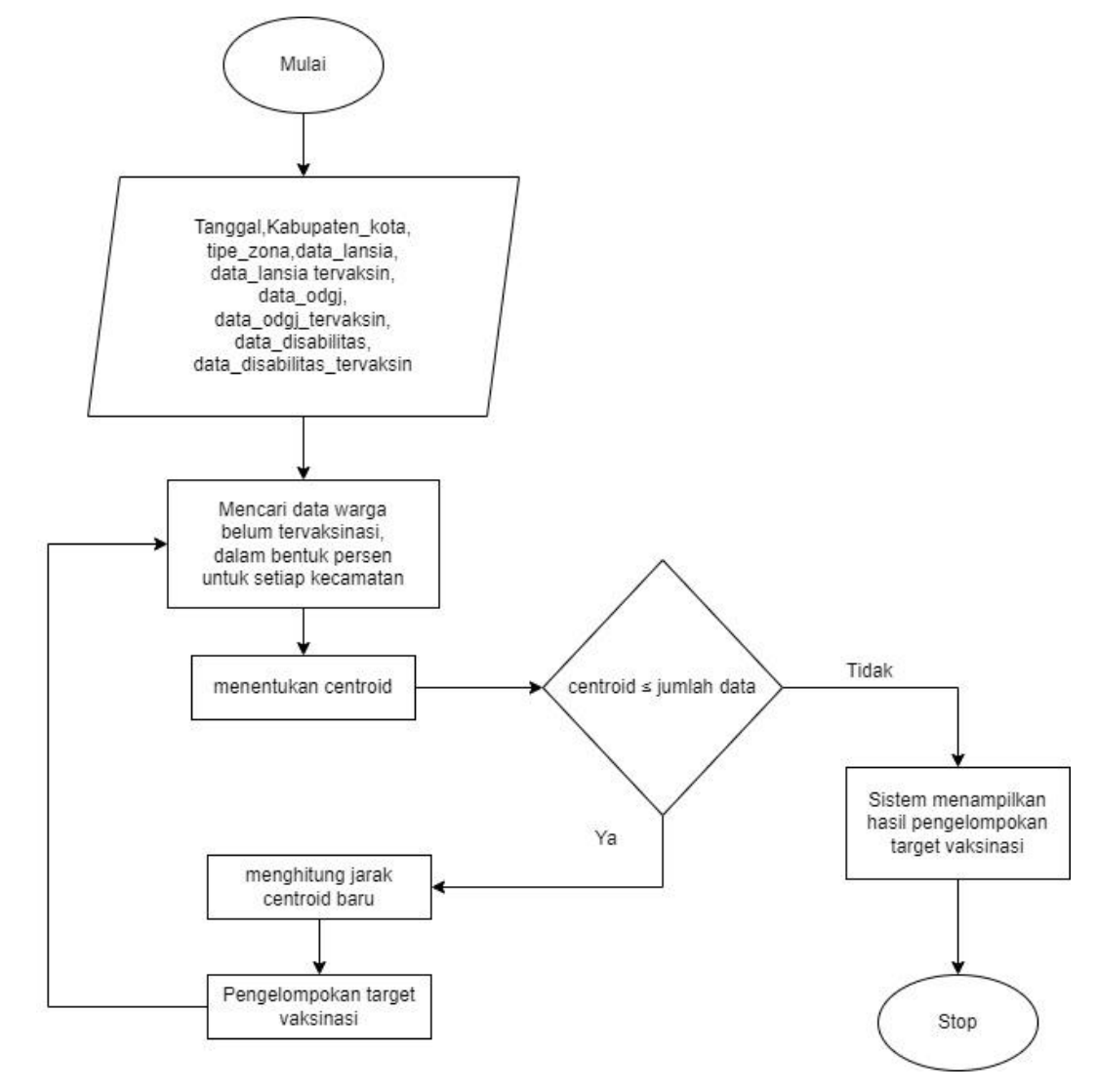

#### *Gambar 3. 3 Flowchart kerja sistem WebGIS K-Means Clustering*

Flowchart diatas menjelaskan bahwa, ketika sistem dinyalakan, pengguna perlu memasukkan data kedalam sistem terlebih dahulu. Data yang perlu dimasukkan adalah tanggal, kabupaten, tipe zona, data jumlah warga lansia, data jumlah warga lansia tervaksinasi, data jumlah warga ODGJ, data jumlah warga ODGJ tervaksinasi, data jumlah warga disabilitas, dan data jumlah warga disabilitas tervaksinasi. Setelah pengguna memasukkan semua data tersebut, sistem akan mencari berapa persen tingkat warga yang belum tervaksinasi. Setelah nilai persentase warga belum tervaksin diketahui, sistem akan menentukan *centroid* yang akan digunakan. Kemudian sistem akan mengelompokkan menggunakan metode *K-Means clustering*. Setiap perhitungan pengelompokan, *centroid* kurang lebih sama dengan jumlah data. Dengan proses pengelompokan data terakhir, maka pergeseran *centroid* pun berakhir. Ketika semua data telah diolah dan *centroid* final telah didapatkan, sistem akan menampilkan hasil pengelompokkan tersebut pada halaman di aplikasi tersebut.

### 3.7.3. Desain *Mockup GUI* Sistem

Pada tahap ini, peneliti menjelaskan design dari sistem pendukung keputusan akan ingin dibangun. Dengan tampilan *GUI* untuk memasukkan data penduduk untuk vaksinasi tahap 3 pada gambar 3.4 berikut ini.

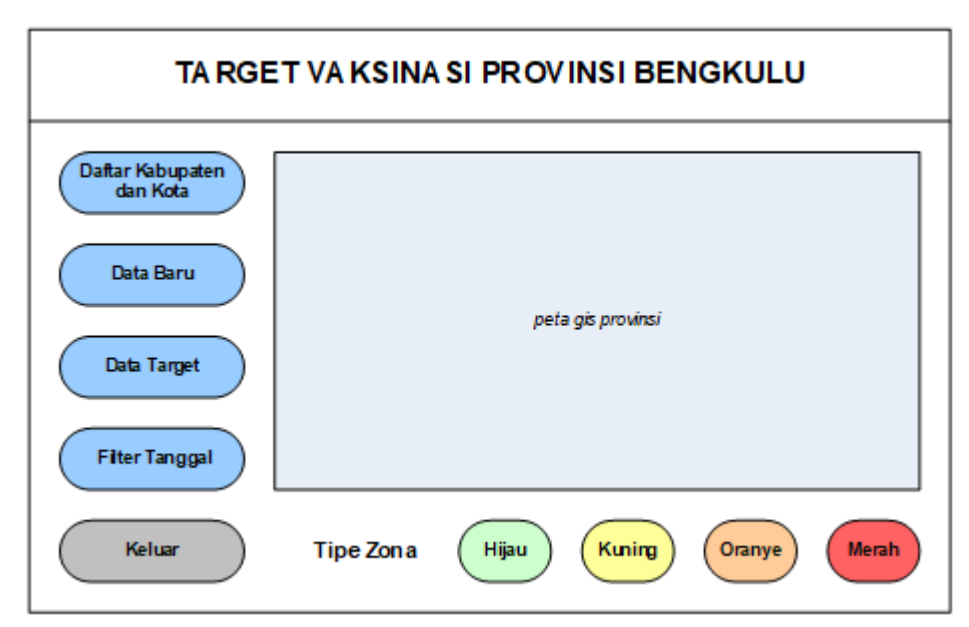

*Gambar 3. 4 Tampilan awal sistem WebGIS Target Vaksinasi Tahap 3*

Pada gambar 3.4, ketika pengguna menjalankan sistem, pengguna akan disuguhkan halaman utama dengan bermacam-macam tombol. Tombol "Daftar Kabupaten" digunakan untuk melihat daftar dari kabupaten dan kota di seluruh Provinsi Bengkulu. Tombol "Data Baru" digunakan ketika pengguna ingin memasukkan data baru yang ingin di analisa oleh sistem ini. Tombol "Data Target" digunakan untuk membuka halaman yang menampilkan semua data yang telah dimasukkan oleh pengguna pada sistem ini. Tombol "Filter Tanggal" digunakan ketika pengguna ingin melihat hasil pengelompokan dan *centroid* pada rentang tanggal tertentu. Tombol "Hijau" digunakan ketika pengguna ingin melihat hasil pengemlompokan dan *centroid* untuk zona hijau. Tombol "Kuning" digunakan ketika pengguna ingin melihat hasil pengemlompokan dan *centroid* untuk zona kuning. Tombol "Oranye" digunakan ketika pengguna ingin melihat hasil pengemlompokan dan *centroid* untuk zona oranye. Tombol "Merah" digunakan ketika pengguna ingin melihat hasil pengemlompokan dan *centroid* untuk zona merah. Dan yang terakhir tombol "Keluar" untuk mematikan sistem. Pada halaman awal tersebut tertampil pula peta GIS dari Provinsi Bengkulu dengan hasil pengelompokkan dan *centroid* yang telah diproses oleh sistem.

Ketika pengguna menekan tombol "Data Baru", maka pengguna akan dibawa menuju halaman baru yang ditunjukkan pada gambar 3.5.

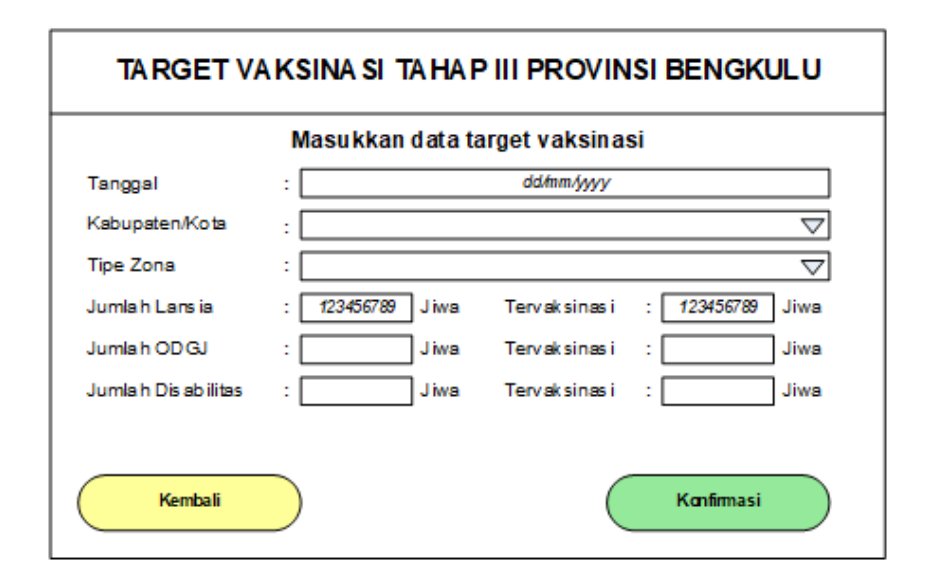

#### *Gambar 3. 5 Tampilan halaman pengisian data baru pada sistem*

Pada gambar 3.5, pengguna disuguhkan kolom yang perlu diisikan. Pada kolom "Tanggal", pengguna memilih tanggal yang ingin dimasukkan. Pada kolom "Kabupaten", pengguna menekan tombol *drop-down* untuk memilih Kabupaten/Kota di Provinsi Bengkulu. Kemudian pengguna mengisikan kolom "Tipe Zona" dari Kabupaten yang telah dipilih sebelumnya. Setelah data Kabupaten, dan Tipe Zona telah diisikan, pengguna melanjutkan dengan mengisikan data jumlah lansia, jumlah lansia tervaksinasi, jumlah ODFJ, jumlah ODGJ tervaksinasi, jumlah disabilitas, dan jumlah disabilitas tervaksinasi sesuai dengan kolom yang disediakan. Ketika semua kolom telah terisikan semua, pengguna menekan tombol "Konfirmasi" untuk melakukan penyimpanan data. Ketika pengguna melakukan klik tombol tersebut, maka sistem akan membawa pengguna pada halaman baru yang menunjukkan hasil pemasukan data. Dimana pada halaman tersebut pengguna dapat mengecek kembali data yang telah dimasukkan. Halaman hasil pemasukkan data tersebut ditunjukkan pada gambar 3.6.

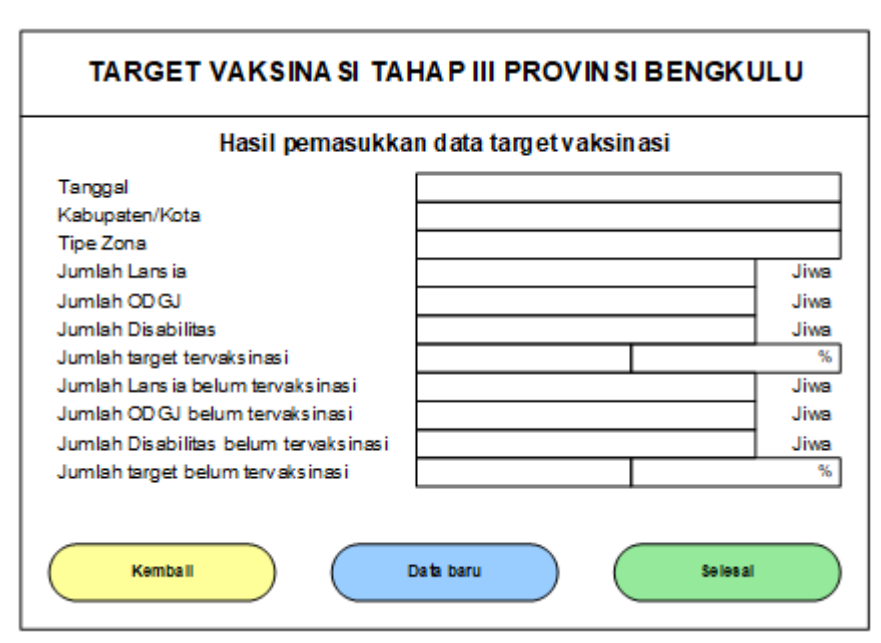

*Gambar 3. 6 Tampilan halaman hasil pemasukkan data target vaksinasi*

Pada gambar 3.6, terdapat kolom baru yaitu "Jumlah target tervaksinasi", "Jumlah Lansia belum tervaksinasi", "Jumlah ODGJ belum tervaksinasi", "Jumlah Disabilitas belum tervaksinasi" dan "Jumlah target belum tervaksinasi". Kolom-kolom tersebut teriisikan dari hasil perhitungan data yang sebelumnya telah dimasukkan. Dengan tambahan pada bagian "Jumlah target tervaksinasi" dan "Jumlah target belum tervaksinasi" menampilkan dalam bentuk persen.

Ketika pengguna menginginkan melihat semua data yang telah dimasukkan, pada halaman utama pengguna menekan tombol "Data Target" untuk menampilkan semua data yang telah dimasukkan kedalam sistem. Tampilan halaman hasil pemasukkan data secara keselurhan ditunjukkan pada gambar 3.7.

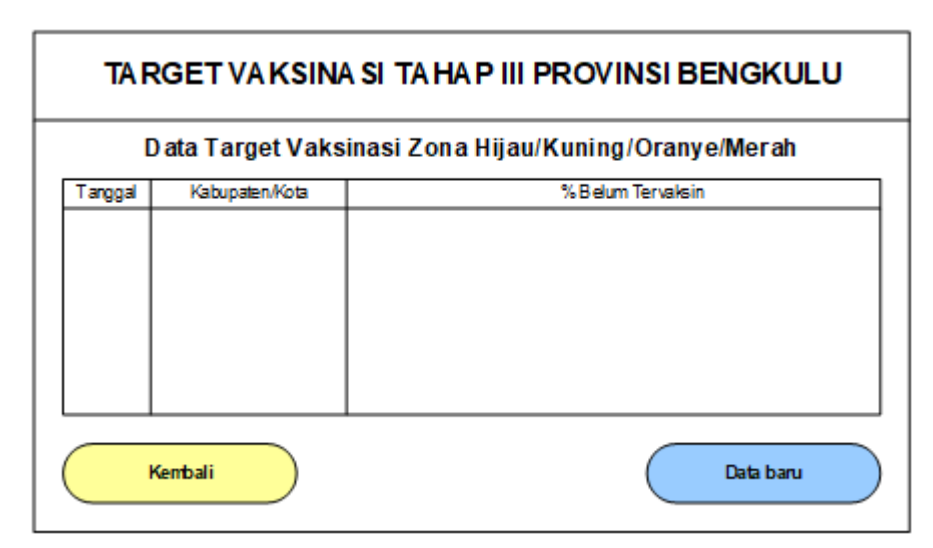

*Gambar 3. 7 Tampilan halaman hasil pemasukkan data secara keseluruhan*

Pada gambar 3.7 pengguna dapat melihat hasil semua pemasukkan datayang akan dianalisa oleh sistem. Dengan pengurutan data berdasarkan tanggal, kabupaten. Dengan hasil target berlum tervaksinasi dalam bentuk persen

# **3.8. Pengembangan Perangkat Lunak**

Metode Agile digunakan dalam pengembangan perangkat lunak yang bersifat iteratif dan fokus pada kolaborasi. Penggunaan metode agile membutuhkan umpan balik pengguna saat membangun sistem. Adapun tahapan dalam proses pengembangan sistem dengan metode *agile* dapat dijabarkan sebagai berikut.

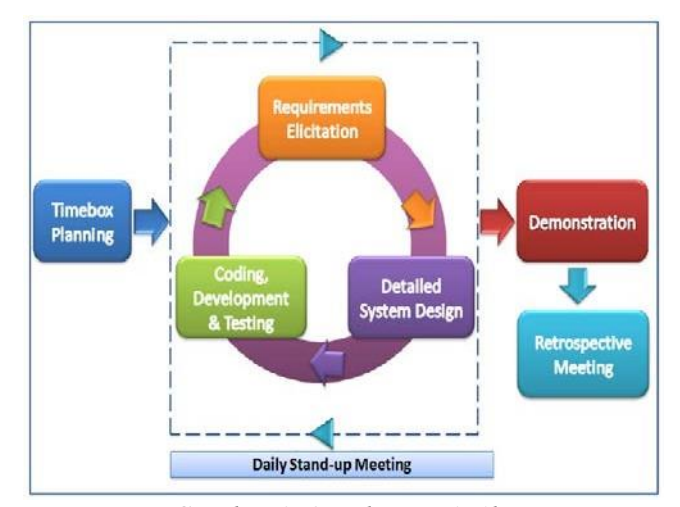

*Gambar 3. 8 Tahapan Agile.*

Berdasarkan gambar 3.8, pengembangan perangkat lunak dengan menggunakan metode *agile* meliputi:

- 1. *Timebox Planning* : Merencanakan secara konseptual sistem baru yang akan dibangun dengan mempertimbangkan sistem yang berjalan.
- 2. Iteration : *Design*, *Build*, *Test* dimana pada tahap kedua ini kegiatan berulang yang mencakup persyaratan sistem, desain sistem, pengembangan perangkat lunak.
- 3. Demonstration : Di tahap ketiga peneliti akan mulai memperkenalkan model yang akan diimplementasikan. Umumnya evaluasi sistem akan mencakup pengujian model dan user *accepatance* sebelum sistem dikirim kepada user.
- 4. *Retrospective Meeting* Ini merupakan tahap akhir dari pengembangan sistem dengan metode *agile*, yaitu implementasi model sistem sesuai user *acceptance*. Perspektif pengguna yang telah diterjemahkan dengan baik dari peneliti dapat mempercepat proses penerapan sistem baru [18].

### **3.9. Pengujian Keseluruhan Perangkat Lunak**

Pada proses ini, adalah pengujian tahap akhir untuk mengetahui kelayakan dari sistem dan program apakah sudah berjalan dengan apa yang diinginkan. Pada Dalam tahap ini akan dilakukan *testing* program untuk melihat atau mendapatkan kesalahan-kesalahan yang terjadi dalam system yang dirancang sehingga dapat segera mungkin untuk dilakukan perbaikan. Tahap ini dapat disebut dengan *debugging*, dimana proses yang mendeteksi *error* atau kesalahan serta dapat membersihkannya.

### 3.9.1. Pengujian *Blackbox*

Pengujian perangkat lunak menggunakan pengujian black box dengan menguji anomali sistem. Tahap pengujian bertujuan untuk mengetahui apakah sistem yang dibuat sesuai dengan desain dan bekerja dengan benar [12].

## 3.9.2. Penerapan dan Pemeliharaan

Pada proses ini, merupakan tahap penerapan sistem dan juga pemeliharaan sistem. Dengan tujuan untuk menyempurnakan sistem sebelum melalui pengujian keseluruhan.

## **3.10. Evaluasi Sistem**

Pada tahap ini, adalah proses dimana untuk menilai, membahas serta menarik kesimpulan dari apa yang sudah diimplementasikan pada sistem untuk pengembangan dalam penelitian selanjutnya.

### **3.11. Penulisan Laporan**

Pada tahap ini, merupakan proses akhir dalam menuliskan laporan yang berisi segala kegiatan penelitian mulai dari studi literatur hingga proses akhir.